## Chapter 4

Forms display set of data stored in related tables or queries in a database. They offer the advantage of presenting data in organized and attractive manner.

Access lets you decide how to display forms in your database by providing wide range of form styles.

Depending on your needs choosing right form view can greatly impact effectiveness presenting data.

# Aims of Chapter 4

Learning about what is the form?

How can you prepare form with Auto form

Preparing form with help of wizard

How can you change your profile into Design view

**Usage of Properties** 

How can you make header and footer in form?

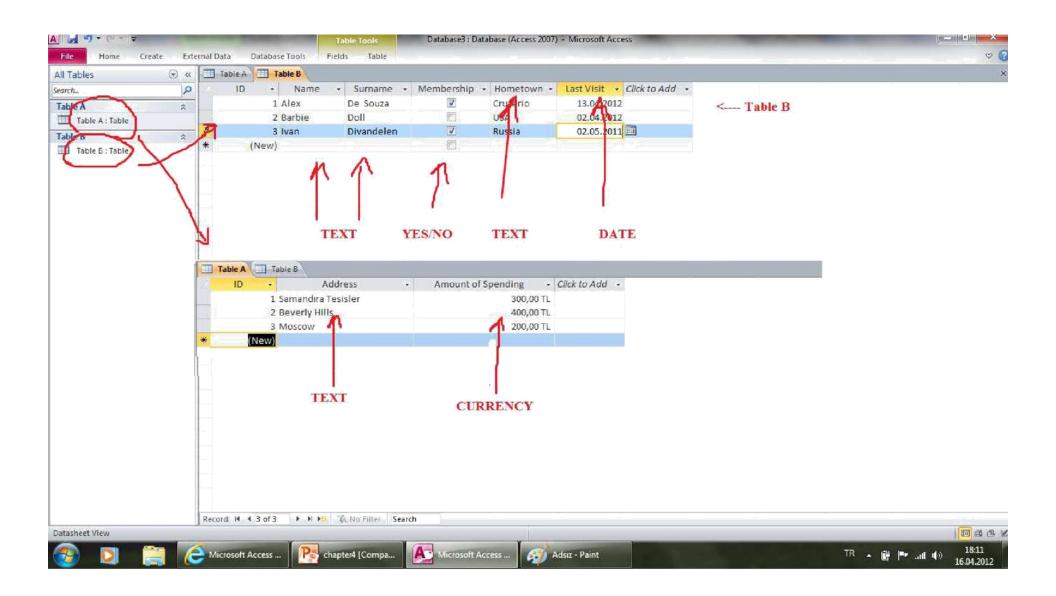

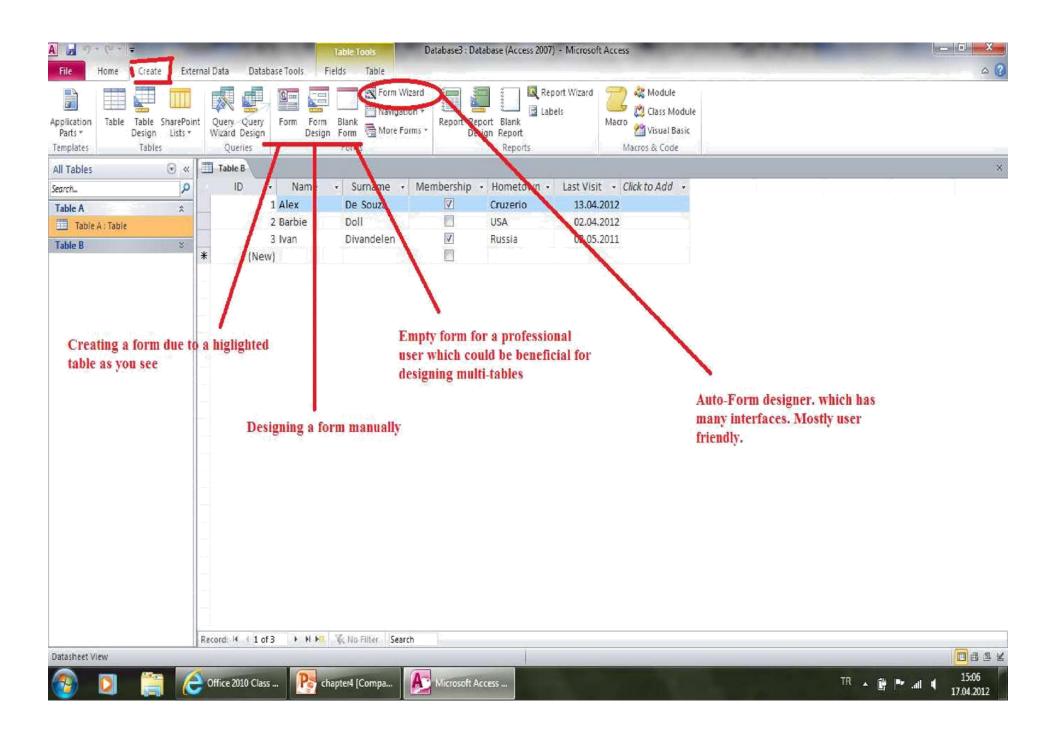

## **SELECTION 1: FORM**

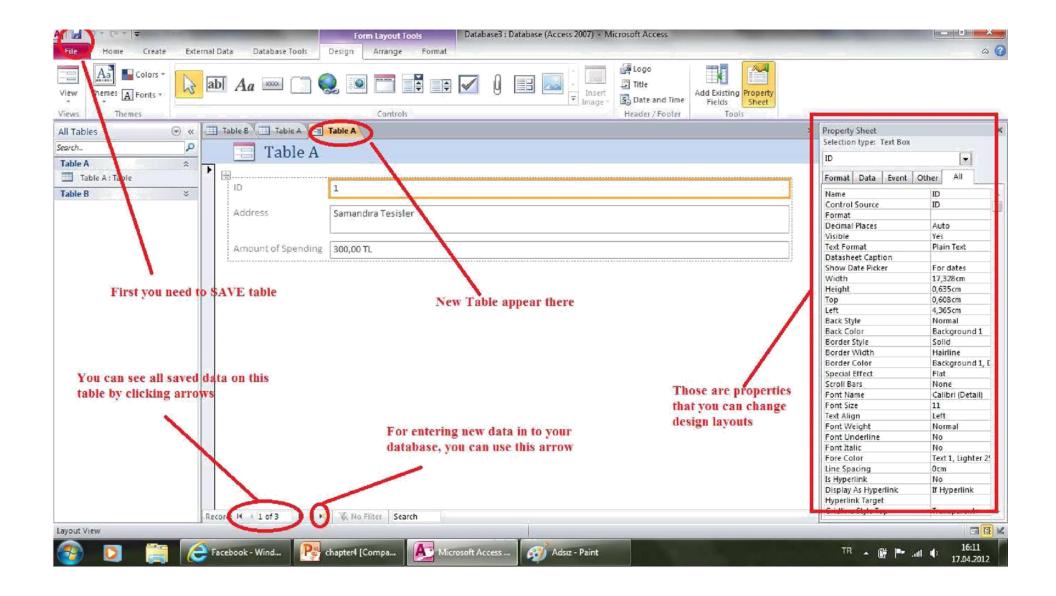

#### **SELECTION 2: FORM DESIGN**

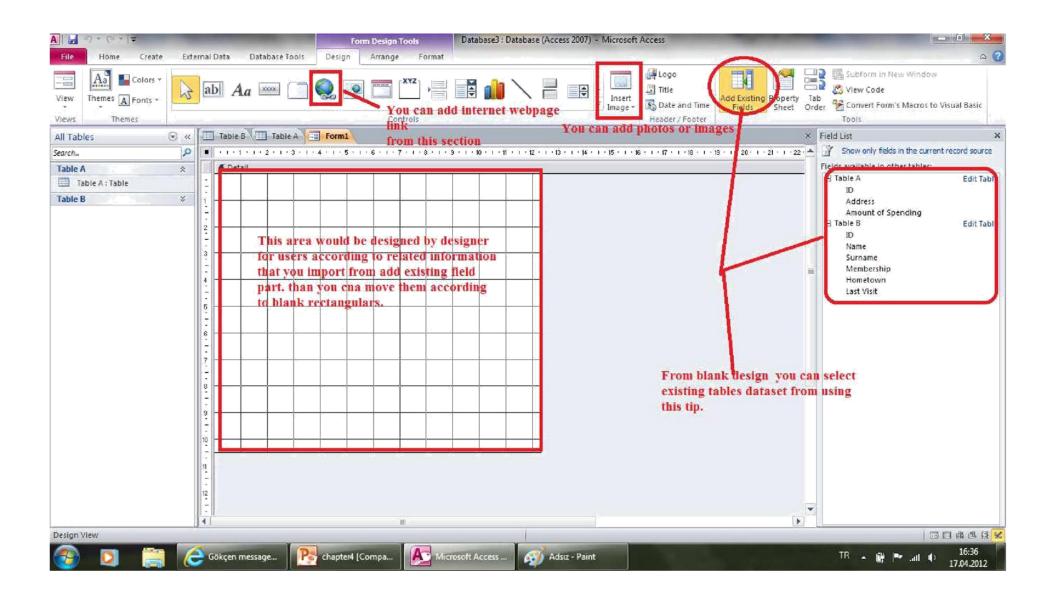

# SELECTION 3: AUTO DESIGNED FORMS WITH HELP OF FORM WIZARD

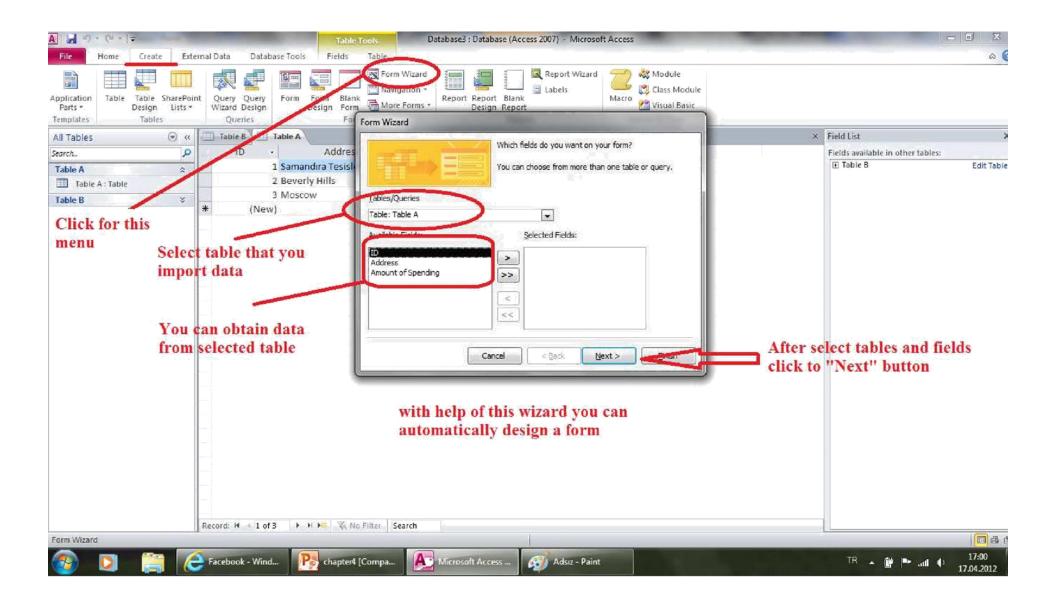

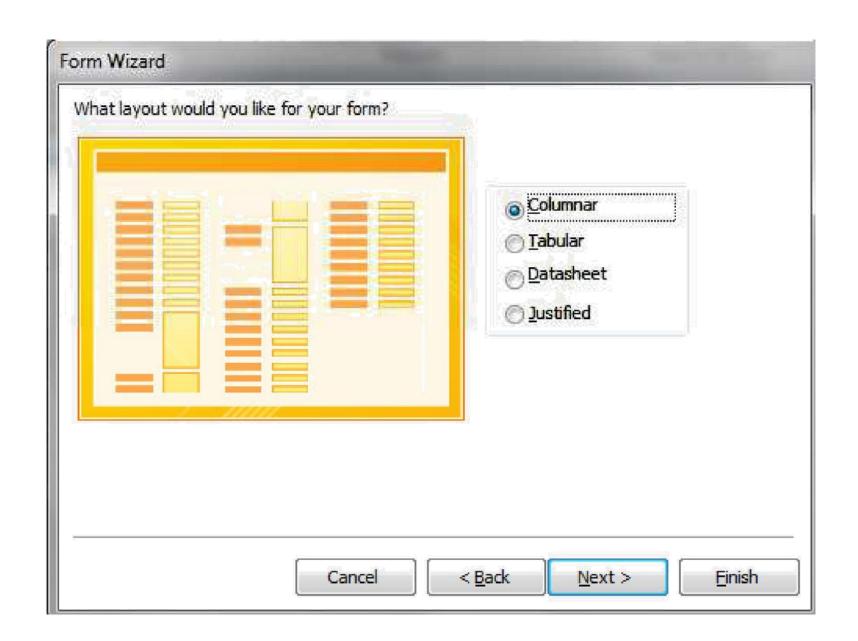

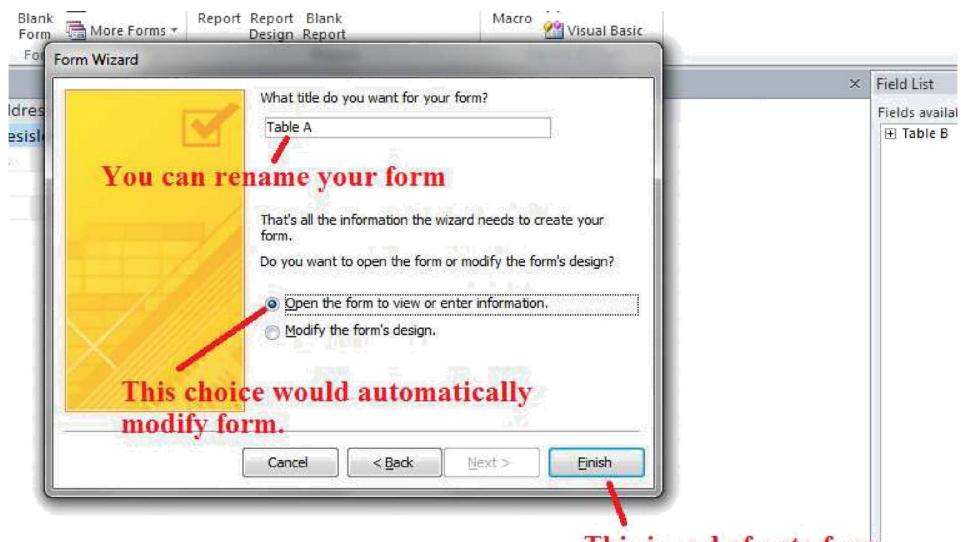

This is end of auto form

## **CREATING COMBO BOX**

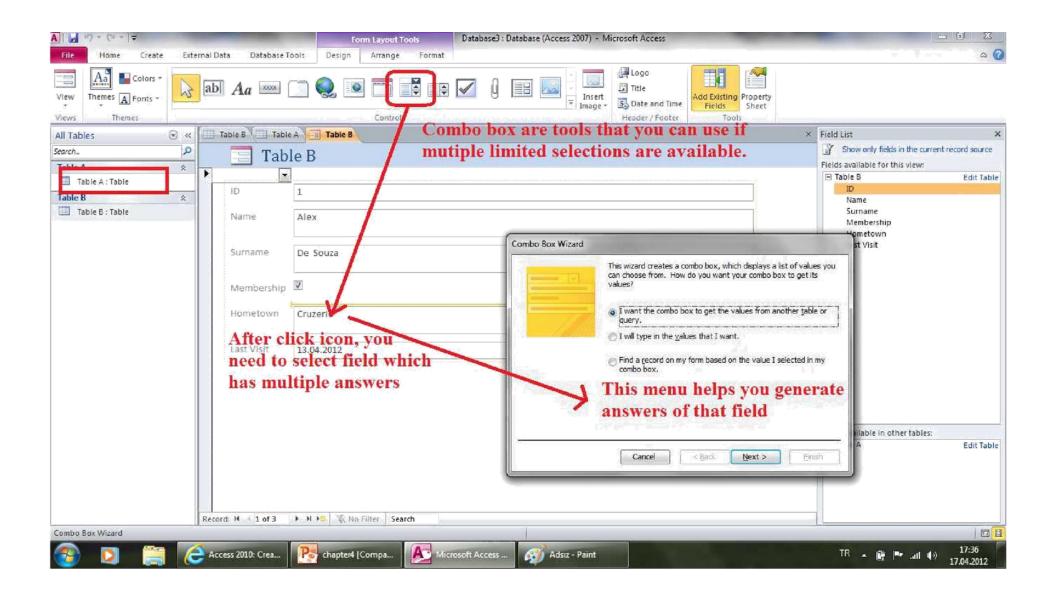

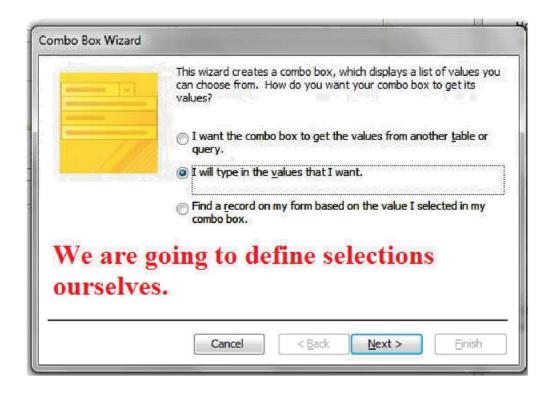

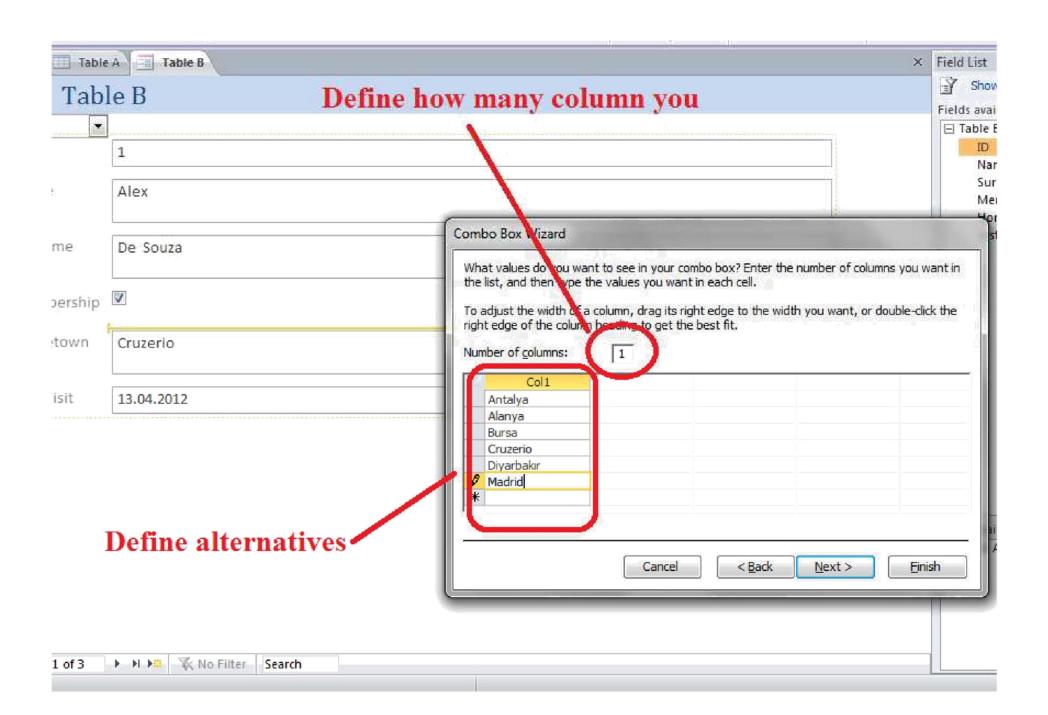

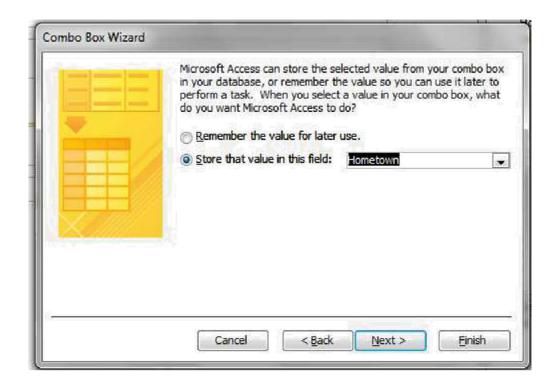

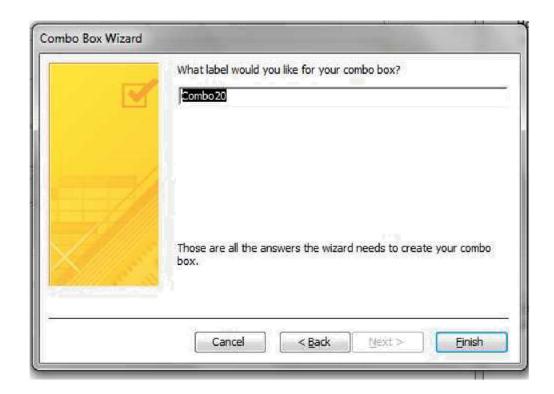

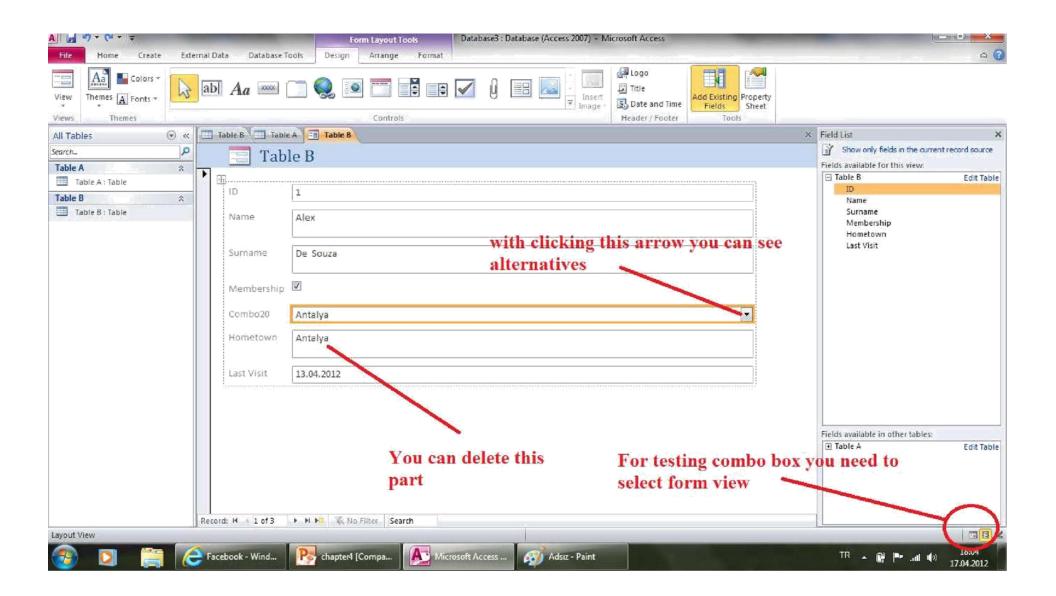